**PRECAUCIONES GENERALES**

•

Utilice solamente cintas TZ de Brother con esta máquina. No utilice cintas que no

•

Hay tres tipos diferentes de anchura de cinta: 1/4" (6 mm), 3/8" (9 mm) y 1/2" (12 mm).

•

No tire de la cinta. Puede dañar los cassettes.

•

No intente cortar la cinta mientras imprime o avanza ya que si lo hace dañará la cinta.

•

No limpie la máquina con alcohol o cualquier otro disolvente orgánico. Utilice

solamente un paño suave y seco.

•

 Quite las pilas si no intenta utilizar la máquina durante un período largo de tiempo. **Nota:** Si desconecta la alimentación durante más de tres minutos, todo el texto mostrado en el visualizador y los archivos de texto almacenados en la

memoria se perderán.

•

No ponga objetos extraños sobre o en el interior de la máquina.

•

No exponga la máquina a altas temperaturas o humedad. Nunca deje la máquina

sobre el tablero de instrumentos o en la parte de atrás de su coche.

•

No exponga la máquina a lugares polvorientos. Manténgala fuera de la luz directa

del sol y de la lluvia.

•

No deje objetos de goma o de plástico sobre la máquina durante mucho tiempo

porque pudieran causar manchas.

•

Después de insertar un nuevo cassette de cinta, avance la cinta manteniendo

•

No toque el mecanismo del cabezal de impresión. Si toca el cabezal, límpiela

chasquido. **8** Encienda la máquina.

inmediatamente con un paño suave (p.ej: algodón) para evitar dañarla permanentemente.

•

Para evitar accidentes, no toque el borde de la cuchilla.

tengan la marca  $\underline{\mathbf{r}}$ .

•

Para evitar daños durante el transporte, el panel LCD está cubierto con una lámina

de protección transparente.

Retire esta lámina de protección transparente antes de empezar a utilizarlo.

**FUENTE DE ALIMENTACIÓN**

**Cambio de las pilas PRECAUCIÓN**

pulsada la tecla  $(\overline{c_{\text{old}}} )$  y pulsando una vez  $(\overline{c_{\text{final}}})$ 

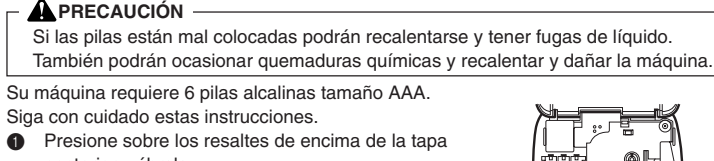

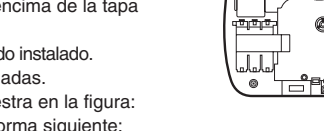

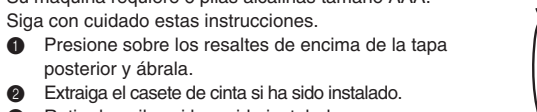

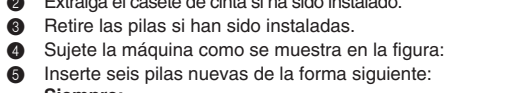

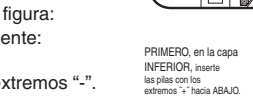

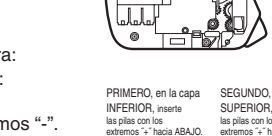

**Siempre:**

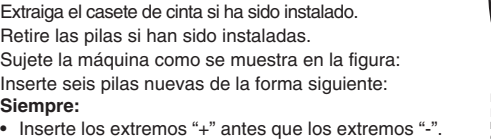

- $\bigcirc$  Si desea que el carácter acentuado sea en mavúsculas, presione  $\bigcirc$ **Nota:** Para abandonar el procedimiento siguiente en cualquier momento sin realizar ningún cambio, presione / BS Clear
- 2 Mantenga pulsada @ y presione (Symbol). En el visualizador aparecerá el mensaje "A-U?". <sup>4 Presione la tecla correspondiente a la letra del carácter acentuado que desee añadir,</sup>
- y después presione  $\bigtriangledown$  y  $\triangleright$  hasta que el cursor se coloque debajo del carácter acentuado deseado.
- 4 Presione para añadir el carácter seleccionado a su texto.

- **1** Presione  $\boxed{\text{ymb}}$ . En el visualizador aparecerá el mensaje "A-I?".
- 2 Presione la tecla correspondiente a la letra del grupo que contenga el símbolo que desee añadir, y después presione  $\bigtriangledown$  y  $\triangleright$  hasta que el cursor se coloque debajo del símbolo deseado.
- 3 Presione para añadir el símbolo seleccionado a su texto.

Si la máquina no responde, retire las pilas inmediatamente y póngase en contacto con el Servicio al cliente de Brother llamando al: 1-877-478-6824.

Con su nueva PT-1180 podrá crear etiquetas para cualquier aplicación. Seleccione entre muchos cuadros, caracteres, tamaños, y estilos para diseñar hermosas etiquetas personales. Además, la variedad de cartuchos de cinta disponible le permitirá imprimir etiquetas con diferentes anchuras y

Usted ya no tendrá que preocuparse por tareas urgentes que requieren imprimirse de forma profesional.  $\overline{1}_{11}$ ia oliciua" ia laboratorio, o el noglar, la calidad y el rendimiento de la PT En loy será una

Aunque está manhina es fácil de utilizar, le sugermente este man ausques manual antes de

# **NOMENCLATURA DE PARTES**

#### **MOVIMIENTO DEL CURSOR**

Usted podrá ver y editar diferentes partes del texto moviendo el cursor hacia atrás y hacia delante.

- Para mover el cursor un carácter cada vez, presione  $\overline{\langle}$  o  $\rangle$ .
- Para mover el cursor hasta el comienzo del texto, mantenga pulsada  $\textcircled{a}$  y presione  $\textcircled{7}$
- Para mover el cursor hasta el final del texto, mantenga pulsada  $\textcircled{w}$  y presione  $\blacktriangleright$ .

#### **TECLA DE BORRADO**

 $\sim$ 

Esta tecla podrá utilizarse para eliminar caracteres del texto, borrar todo el texto, o cancelar al función actual y volver al modo de introducción de texto.

- Para borrar el carácter situado a la izquierda del cursor o cancelar una función (en vez de presionar  $\bigodot$ ), presione  $\bigcap_{BS}$ <sup>Clear</sup>
- Para borrar todo el texto actualmente introducido, mantenga pulsada @o y presione  $\sqrt{BS}^{\text{ClevT}}$ .

sepipem setneiugie asl eb seu etnes medidas: . - Verifique la colocación del adaptador

#### **TECLA ESPACIADORA**

Como en una máquina de escribir, pulse ( $\overline{\text{base}}$ ) para añadir un espacio en blanco a su mensaje.

 $\cdot$  Consulte a su distribuidor o a un técnico experimentado de radio/televisión. - Los cambios o modificaciones no expresamente aprobados por Brother . Industries, Ltd. pueden anular el derecho de utilización del equipo

**6** Inserte el casete de cinta.

#### **TECLA DE RETORNO**

Presione cuando desee aceptar o confirmar un ajuste, o finalizar la primera línea de texto y comenzar en la segunda.

- Para añadir una segunda línea, presione una vez (→). En el texto aparecerá la marca de retorno (لد) para indicar el final de la primera línea y el comienzo de la segunda. **Nota:** Usted solamente podrá introducir dos líneas de texto si ha instalado cinta de
	- 3/8" (9mm) o 1/2" (12 mm) de anchura.
- **•** Para aceptar o confirmar un ajuste de una lista, presione una vez  $\bigodot$

#### **CARACTERES ACENTUADOS**

Usted también podrá elegir de una lista de otros caracteres acentuados para añadirlos a su texto.

- **1** Presione el área áspera del extremo superior de la máquina y abra la cubierta posterior.
- 2 Si ya hay casete de cinta instalado, extráigalo tirando de él hacia arriba.
- 3 Si la cinta del casete está floja, utilice un dedo para girar la rueda dentada en el sentido de la flecha de dicho casete hasta que la cinta quede tensa. Además, cerciórese de que el extremo de la cinta pase por debajo de las guías de la cinta. **Nota:** Antes de utilizar un casete de cinta nuevo provisto de
- retén, cerciórese de extraer dicho retén. 4 Inserte el casete de cinta firmemente en el compartimiento, cerciorándose de que toda la parte posterior del casete haya quedado en contacto con la parte inferior del compartimiento. **Nota:** Cuando inserte un casete de cinta, cerciórese de que la cinta interior no quede pillada en la esquina de la guía de metal.
- **6** Cierre con seguridad la cubierta posterior asegurándose de que haya quedado encajada en su lugar.
- $\bigcirc$  Haga avanzar la cinta manteniendo pulsada  $\bigcirc$  v presionando una vez  $\binom{Pmin}{Pmin}$ , y después empuje la palanca del cortador de la cinta para cortar ésta.

- 1 Tome la cinta con la mano izquierda, con la superficie impresa arriba, y tome la varilla con la mano derecha.
- <sup>2</sup> Pase la mitad de la cinta por el orificio estrecho largo de la varilla.
- Gire tres cuartos de vuelta la varilla hacia usted y separe la varilla de usted como se muestra abajo.
- **4** Pele el papel del dorso de la etiqueta

#### **SÍMBOLOS**

Además de las letras, los símbolos, y los números que hay en las teclas y sobre ellas, existen 72 símbolos disponibles con la función **Symbol**. Estos símbolos se dividen en 9 grupos, correspondientes a las letras A a I.

Presione . Si la máquina tiene pilas instaladas, o se ha enchufado utilizando el adaptador de CA opcional, cuando conecte su alimentación se visualizará la información de la sesión anterior. Esta función le permitirá parar el trabajo de una etiqueta, desconectar la alimentación de la máquina, y reanudar el trabajo más tarde sin necesidad de volver a introducir el texto. La alimentación de la máquina se desconectará automáticamente si no presiona ninguna tecla durante cinco minutos. La información de la sesión actual se almacenará en la memoria interna de la máquina, y se visualizará cuando vuelva a conectar la alimentación.

Manteniendo pulsada la tecla @) y pulsando una tecla con una función, símbolo o acento escrito en la parte superior, puede usar la función correspondiente o añadir el carácter correspondiente a su texto.

Pulse para entrar el modo de **Mayúsculas**. En ese modo puede añadir letras mayúsculas a su mensaje simplemente pulsando las letras correspondientes. Cuando este modo está activado, el indicador de **Mayúsculas** (Caps) en la esquina superior izquierda se ilumina. Si desea salir del modo Mayúsculas, pulse <sup>(aps)</sup> para desactivar el indicador.

colores excitantes.

Palanca del cortado Visualizador de la cinta Tecla de borrado Tecla  $\left(\bigodot_{\text{Print}}\right)$ de función  $\left(\begin{matrix} \begin{matrix} 0 \\ 0 \end{matrix} \end{matrix} \right)$ .<br>Tecla de re စစ်စစ်စစ်စစ်ပိုင်းမှု Tecla de  $\boxed{\text{Cap}}$  (Num)  $\boxed{\text{Space}}$  (Small)  $\boxed{\text{Sigma}}$ mayúsculas Cubierta posterior Tecla de conexió Tecla números desconexión de la alimentación Cabezal de impresión Pilas

máquina extremadamente práctica.

comenzar y que lo guarde a mano para futuras referencias.

AVISO DE LA FCC

 $\epsilon$ ato digital de la Este probado y cumple cou los límites de nu aparato gigital de la Cuase de la FIC estan de la FCC. Estos límites están tado 15 de la FCC. Estos límites están azona pensados bazo de contra interferencias per proporcionar pensados proporcionas dentro de una instalación residencial. Este equipo podría interferir de forma nociva con comunicaciones por radio si no se instala y utiliza siguiendo las instrucciones. erencias en ayan a suceder interf antía de que no v No obstante, no existe ninguna gar a interferencias nocivas con la Si este equipo causar una instalación concreta. minarse poniendo el equipo en recepción de recepción de radio en equipo en recepción de radio en recepción, lo ON u OFF, se recomienda que el usuario intente corregir dichas interferencias

. - Aumente la separación entre el equipo y el receptor

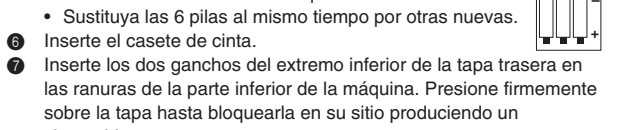

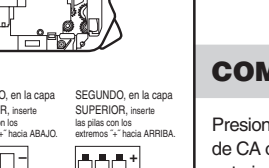

. conectada el adaptador

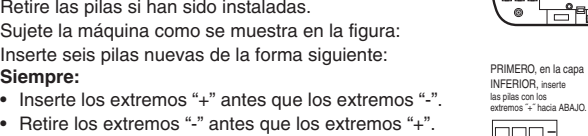

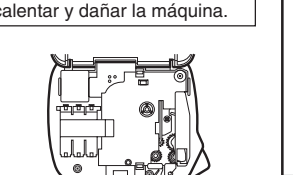

relacionados con este producto:

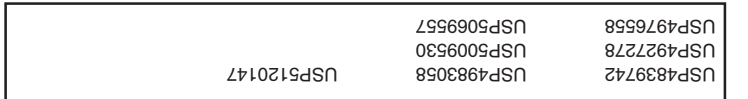

kicación de patente a continuación de batente  $\lambda$  de propries de patente e patente y de patente y de patente y

erente de la dombo eu nua rouna de nu circuito que en una toma do esté

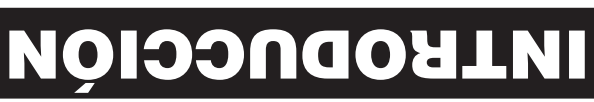

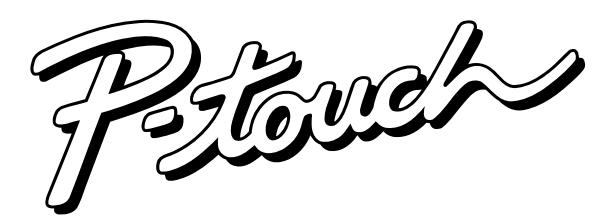

# **MODELO PT-1180 GUÍA DEL USUARIO**

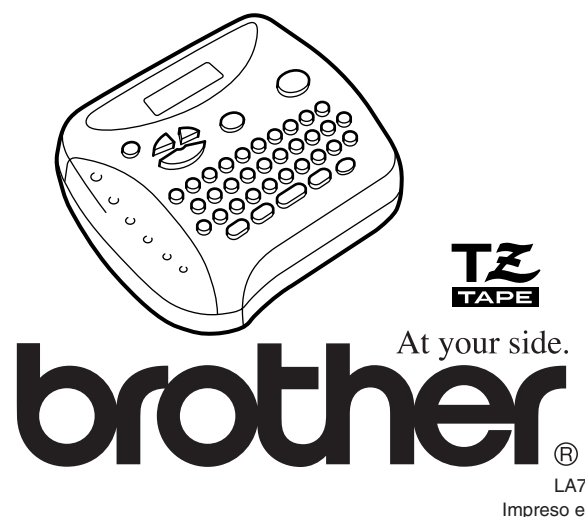

LA7896001 Impreso en China

# **CASETES DE CINTA**

Con esta unidad se suministra un casete de cinta TZ. Las cintas TZ Brother utilizadas con esta máquina están disponibles en gran variedad de colores y tres anchuras de cinta (1/4" (6mm), 3/8" (9mm) y 1/2" (12mm)).

#### **TIRA DE LETRAS**

La varilla suministrada permite que, en las cintas laminadas, usted pueda extraer facilmente el papel del dorso de la etiqueta.

#### **COMIENZO**

#### **TECLA CODE**

# **TECLA DE MAYUSCULAS**

# **TECLA DE NÚMEROS**

Presionando para entrar en el modo **Num**, podrá añadir números a su texto presionando simplemente las teclas correspondientes. Cuando active este modo, se encenderá el indicador **Num** de la esquina inferior izquierda del visualizador. Para salir del modo **Num**, presione hasta que se apague el indicador **Num**.

#### **VISUALIZADOR**

El visualizador de cristal líquido de esta máquina mostrará una fila de 8 caracteres, pero usted podrá introducir texto de hasta 55 caracteres de longitud. El visualizador de 8 caracteres es como una ventana que se mueve a través del texto.

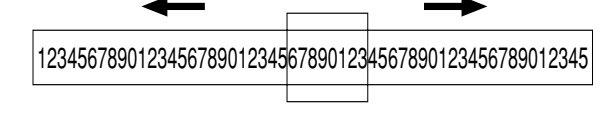

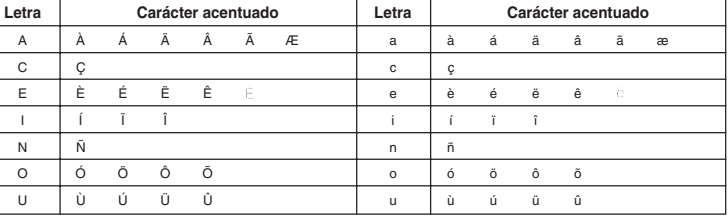

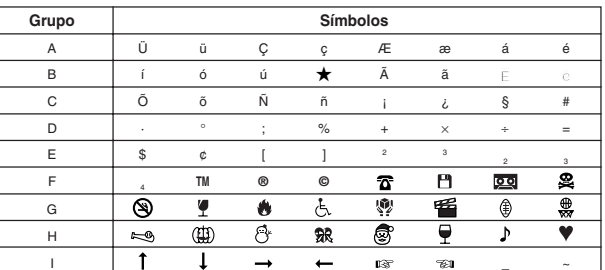

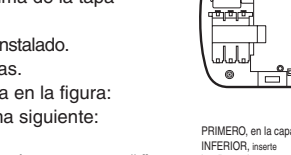

SEGUNDO, en la capa SUPERIOR, inserte las pilas con los extremos ˝+˝ hacia ARRIBA.

**+**

**–**

salida de la cinta

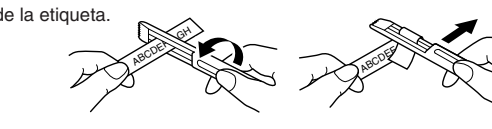

- Si hay dos líneas de texto, se imprimirán con el ajuste **SIZE1**, independientemente del tamaño seleccionado. • Para abandonar el procedimiento siguiente en cualquier momento sin realizar ningún cambio, presione  $\sqrt{BS}$ <sup>Clear</sup>
- **1** Presione  $\left( \frac{Funch}{1} \right)$ .
- **2** Presione  $\overline{\bigvee}$  y  $\overline{\bigtriangledown}$  hasta que se visualice **SIZE**, y después presione  $\overline{\text{f}_{\text{encton}}}$  (o  $\overline{\text{c}}$ ). En el visualizador aparecerá el tamaño actual.
- $\bullet$  Presione  $\bigtriangledown$  y  $\triangleright$  hasta que se visualice el tamaño deseado.
- **4** Presione  $(\overline{u_{\text{arction}}})$  ( $(\overline{u_{\bullet}})$ ) para aplicar el ajuste de tamaño seleccionado a su texto.

# **TAMA Ñ O**

- Si hay dos líneas de texto, se imprimirán en estilo **NORMAL**, independientemente del estilo seleccionado. • Para abandonar el procedimiento siguiente en cualquier momento sin realizar ningún cambio, presione  $\sqrt{\text{BS}}^{\text{Clear}}$ .
- **1** Presione (Function)
- **2** Presione  $\bigtriangledown$  y  $\bigtriangledown$  hasta que se visualice **STYLE**, y después presione (Function) (o  $\bigodot$ ). El estilo actual aparecerá en el visualizador.

 $\bullet$  Presione  $\bigtriangledown$  y  $\triangleright$  hasta que se visualice el estilo deseado.

**4** Presione  $\left(\begin{matrix} \overline{\text{t}}_{\text{inction}} & \overline{\text{t}} & \overline{\text{t}} \end{matrix}\right)$  para aplicar el ajuste de estilo seleccionado a su texto.

Los caracteres del texto podrán ajustarse a uno de cinco diferentes tamaños además de **AUTO**, que ajusta automáticamente los caracteres al tamaño más grande posible de acuerdo con la anchura de la cinta instalada. El tamaño actualmente seleccionado sé señalará mediante los indicadores de la parte superior del visualizador. Además, cuando haya seleccionado el modo **AUTO**, se encenderán todos los indicadores.

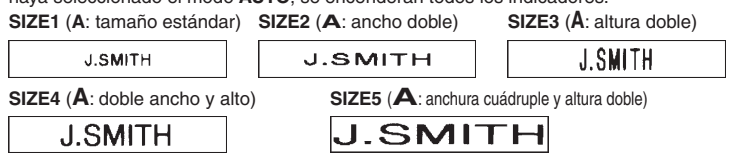

- El subrayado o el encuadrado no se imprimirá si está utilizando el estilo **VERTICAL**. • Para abandonar el procedimiento siguiente en cualquier momento sin realizar
- ningún cambio, presione  $\sqrt{BS}^{Clear}$
- **1** Presione (Function).
- 2 Presione  $\bigtriangledown$  y  $\bigtriangledown$  hasta que se visualice **UNDL/FRM**, y después presione (Function) (o  $\bigodot$ ). El ajuste de subrayado/encuadrado actual aparecerá en el visualizador.
- $\overline{3}$  Presione  $\overline{3}$  y  $\overline{3}$  hasta que se visualice el ajuste de subrayado/encuadrado deseado.
- **4** Presione  $\left(\begin{matrix} \text{function} \\ \text{function} \end{matrix}\right)$  para aplicar el ajuste de subrayado/encuadrado a su texto.

**Notas:**

- Con esta función, el texto deberá imprimirse en cinta transparente.
- Para abandonar el procedimiento siguiente en cualquier momento sin realizar ningún cambio, presione  $\sqrt{BS}^{Clear}$
- $\bullet$  Presione  $\left(\begin{smallmatrix} \text{Function} \end{smallmatrix}\right)$ .
- **2** Presione  $\overline{V}$  y  $\rightarrow$  hasta que se visualice **MIRROR**, y después presione (function)
- (o  $\bigodot$ ). El ajuste de impresión de espejo actual aparecerá en el visualizador.  $\bullet$  Presione  $\bigtriangledown$  y  $\triangleright$  hasta que se visualice el ajuste de impresión de espejo deseado.
- 
- **4** Presione  $\left(\begin{matrix} \text{function} \\ \text{function} \end{matrix}\right)$  para aplicar el ajuste de impresión de espejo a su texto.

# **ESTILO**

Usted podrá utilizar uno de nueve diferentes estilos de impresión para los caracteres de su etiqueta. Si seleccione un ajuste que no sea **NORMAL**, se encenderá el indicador **Style** en la parte inferior del visualizador. Esta función se utiliza para dejar márgenes iguales de 1/6" (4 mm (#)), 1/2" (12 mm (##)) o 1" (24 mm (###)) a ambos lados del texto. Utilizando el ajuste de margen de cinta –, podrá imprimir en múltiples formatos, uno detrás de otro sin hacer que avance la cinta, en una sola etiqueta. **Nota:** Para abandonar el procedimiento siguiente en cualquier momento sin realizar ningún cambio, presione  $\sqrt{\text{BS}}^{\text{Clear}}$ .

- **1** Presione  $\binom{Function}{F}$ .
- **2** Presione  $\checkmark{\gamma}$  y  $\Longrightarrow$  hasta que se visualice **MARGIN**, y después presione (Function) (o  $\bigodot$ ). El ajuste de margen de cinta actual aparecerá en el visualizador.
- **3** Presione  $\bigtriangledown$  y  $\triangleright$  hasta que se visualice el ajuste de margen de cinta deseado.
- **4** Presione  $\overline{(*)}$  (o  $\overline{(*)}$ ) para aplicar el ajuste de margen de cinta a su texto.

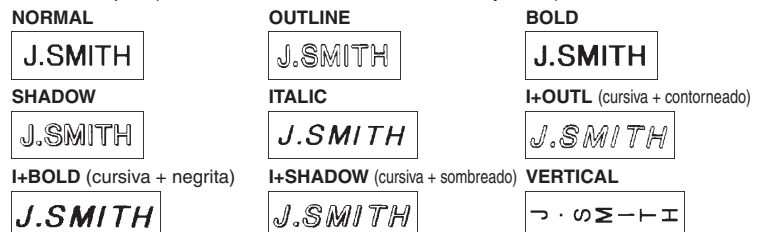

**Notas:**

- Después de la impresión con el margen de cinta –, mantenga pulsada (code) y presione una vez  $\widetilde{P}_{\text{min}}$  para hacer que avance la cinta antes de empujar la palanca del cortador de la cinta para cortar ésta, ya que de lo contrario podrían cortarse algunos de los caracteres impresos.
- Después de la impresión con el margen de cinta # o ##, empuje la palanca del cortador de la cinta para cortar la etiqueta, y después utilice unas tijeras para cortar a lo largo de los puntos impresos (:) y centrar el texto dentro de la etiqueta.

# **SUBRAYADO/ENCUADRADO**

Esta opción le permitirá enfatizar o decorar todo su texto encuadrándolo o subrayándolo. Si selecciona cualquier ajuste que no sea **OFF**, se encenderá el indicador **Undl/Frm** en la parte inferior del visualizador.

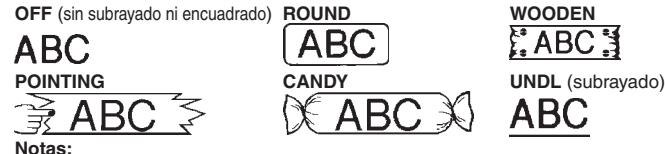

- Para imprimir la etiqueta, presione  $\binom{Prit}{Prit}$ . Mientras esté imprimiéndose la etiqueta, se visualizará el mensaje "PRINT", y dicha etiqueta saldrá a través de la ranura de salida de la cinta de la parte superior de la máquina.
- Para hacer que avancen 1 1/24" (25 mm) de cinta(por ejemplo, después de haber impreso utilizando el margen de cinta –), mantenga pulsada  $\textcircled{\tiny{op}}$  y presione una vez . Mientras la cinta esté avanzando, se visualizará el mensaje "FEED".
- Para cortar la etiqueta, presione la palanca del cortador de la cinta de la esquina superior derecha de la máquina.
	- **Notas:** • Para evitar dañar la cinta, no trate de cortarla mientras esté visualizándose el mensaje "PRINT" o "FEED". • Después de la impresión con el margen de cinta # o ##, empuje la palanca del cortador de la cinta para cortar la etiqueta, y después utilice unas tijeras para cortar a lo largo de los puntos impresos (:) y centrar el texto dentro de la etiqueta.

# REPETICIÓN DE LA IMPRESIÓN

- **Nota:** Para abandonar el procedimiento siguiente en cualquier momento sin realizar
- ningún cambio, presione  $\sqrt{\text{BS}}^{\text{Clear}}$
- **1** Presione  $\left( \frac{F_{\text{function}}}{F_{\text{function}}} \right)$ .
- **2** Presione  $\check{\check{\nabla}}$  y  $\check{\triangleright}$  hasta que se visualice **REPEAT**, y después presione (Function) (o ). En el visualizador aparecerá el mensaje "1-9?".
- $\bullet$  Presione  $\nabla$  y  $\triangleright$  hasta que en la parte derecha del visualizador aparezca el número de etiquetas que desee imprimir. **O**
- Presiona la tecla (1-9) correspondiente al último número de etiquetas que desee imprimir.
- **4** Presione  $\left(\begin{matrix} \frac{f_{\text{uncl}}}{\sqrt{1-\frac{1}{2}}\sqrt{1-\frac{1}{2}}\$

# **IMPRESI ÓN DE ESPEJO**

Esta función le permitirá imprimir su etiqueta de forma que el texto pueda leerse desde la cara adhesiva de la cinta. Si pega las etiquetas impresas en un cristal o en otro material transparente, podrá leerlas correctamente desde el lado opuesto. **Notas:**

- Después de la impresión con el margen de cinta –, mantenga pulsada ( $\left(\mathrm{ord}\right)$  y presione una vez  $\binom{Pri(n)}{Pri(n)}$  para hacer que avance la cinta antes de empujar la palanca del cortador de la cinta
- para cortar ésta, ya que de lo contrario podrían cortarse algunos de los caracteres impresos. • Después de la impresión con el margen de cinta #, ##, o ###, empuje la palanca del cortador de la cinta para cortar la etiqueta y después utilice unas tijeras para cortar a lo largo de los puntos impresos (:) y separar las etiquetas.

Esta función se utiliza para imprimir muchas copias del mismo texto aumentando un número seleccionado en 1 después de la impresión de cada etiqueta, por ejemplo, para imprimir etiquetas que posean un número de serie (por ejemplo, 0123, 0124, y 0125). **Nota:** Para abandonar el procedimiento siguiente en cualquier momento sin realizar  $n$ i dia discreta ... presione  $\sqrt{BS}$ <sup>Gear</sup>.

 $\bigcirc$  Coloque el cursor debajo del número que desee aumentar.

# **2** Presione (Function).

- 
- 8 Presione  $\bigtriangledown$  y  $\triangleright$  hasta que se visualice **NUMBER**, y después presione (Function) (o ). En el visualizador aparecerá el mensaje "1-9?".
- **A** Presione  $\bigtriangledown$  y  $\triangleright$  hasta que en la parte derecha del visualizador aparezca el último número que desee imprimir.
	- **O** Presione la tecla (1-9) correspondiente al último número que desee imprimir.
- **Nota:** El último número a imprimirse deberá ser superior al seleccionado en el texto, ya que de lo contrario aparecería el mensaje "ERROR" cuando intentase imprimir.
- **6** Presione  $\overline{(t_{\text{uncl}})}$  ( $\overline{0}$   $\overline{(t_{\text{uncl}})}$ ) para imprimir las etiquetas.

# **MARGEN DE LA CINTA**

- Después de la impresión con el margen de cinta –, mantenga pulsada ( $\text{ }^{\text{code}}$  y presione una vez  $\overline{C_{\text{init}}}$  para hacer que avance la cinta antes de empujar la palanca del cortador de la cinta para cortar ésta, ya que de lo contrario podrían cortarse algunos de los caracteres impresos.
- Después de la impresión con el margen de cinta #, ##, o ###, empuje la palanca del cortador de la cinta para cortar la etiqueta, y después utilice unas tijeras para cortar a lo largo de los puntos impresos (:) y separar las etiquetas.

**Nota:** Para abandonar el procedimiento siguiente en cualquier momento sin realizar ningún cambio, presione  $\sqrt{\text{BS}}^{\text{Clear}}$ .

- **1** Presione  $\binom{Funch}{F}$
- 2 Presione  $\bigtriangledown$  y  $\triangleright$  hasta que se visualice **MEMORY** y después presione (Function)  $(0)$
- 8 Presione  $\nabla$  y  $\triangleright$  hasta que se visualice **STORE**, después presione (Function) (0 ). En el visualizador aparecerá el mensaje "1-9?".
- **4** Presione  $\bigtriangledown$  y  $\bigtriangledown$  hasta que se visualice el número de archivo en el que desee almacenar el texto.

**Notas:**

- Fresione (Function) (o  $\text{O}$ ) para almacenar el texto. Reaparecerá el texto previamente mostrado en el visualizador. **Notas:**
	- Si el número de archivo seleccionado ya contiene texto, aparecerá el mensaje
	- "ERROR". Presione (inction) (o ), y seleccione un número de archivo diferente • Si ya hay nueve archivos almacenados, aparecerá el mensaje "ERROR".
	- Presione  $(\bigcirc_{\mathsf{Fundition}} (o \bigcirc \bigcirc)$ , y después borre uno de los archivos de texto almacenados antes de intentar almacenar el texto actual. • Si ya hay 300 caracteres almacenados, aparecerá el mensaje "FULL".
	- Presione  $(mct)$  ( $o$ ), y después borre uno de los archivos de texto almacenados antes de intentar almacenar el texto actual.

**Nota:** Para abandonar el procedimiento siguiente en cualquier momento sin realizar ningún cambio, presione  $\sqrt{BS}^{\text{Clear}}$ .

**1** Presione (Function)

- **2** Presione  $\bigtriangledown$  y  $\bigtriangledown$  hasta que se visualice **MEMORY**, y después presione (Function  $(0 \leq 1)$
- 8 Presione  $\bigtriangledown$  y  $\bigtriangledown$  hasta que se visualice **RECALL**, y después presione (Function) (o ). En el visualizador aparecerá el mensaje "1-9?".
- $\bullet$  Presione  $\bigtriangledown$  y  $\triangleright$  hasta que se visualice el archivo de texto que desee invocar. **O**

# **IMPRESI ÓN Y CORTE**

**Nota:** Para abandonar el procedimiento siguiente en cualquier momento sin realizar ningún cambio, presione  $\sqrt{\text{BS}}^{\text{Clear}}$ **1** Presione (Function

**2** Presione  $\bigtriangledown$  y  $\triangleright$  hasta que se visualice **MEMORY**, y después presione (Function)

8 Presione  $\nabla$  y  $\triangleright$  hasta que se visualice **DELETE**, y después presione (Function)

 $\bullet$  Presione  $\bigtriangledown$  y  $\triangleright$  hasta que se visualice el archivo de texto que desee borrar.

Después de haber introducido el texto y de haber elegido los ajustes de formato deseados, podrá imprimir la etiqueta.

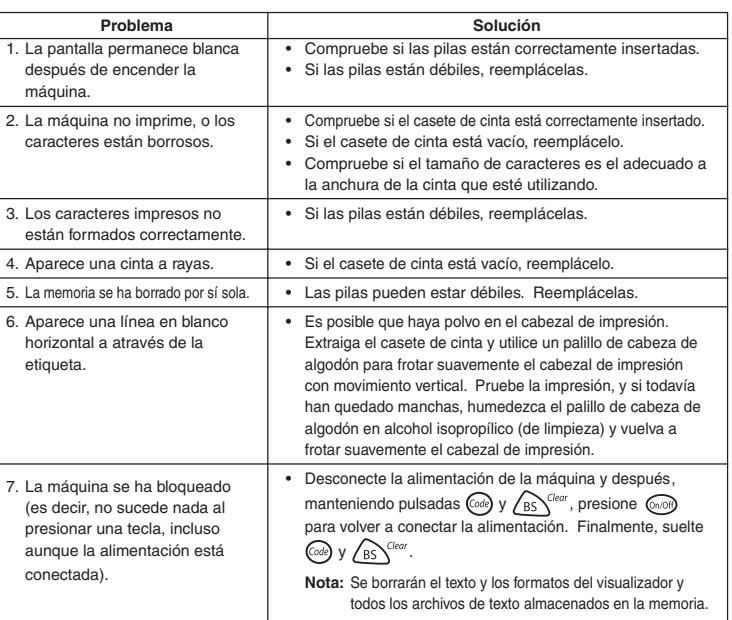

Thank you for purchasing this Brother Product. We hope that you will enjoy using it. We suggest that you keep all pac-king and other materials.

Esta función le permitirá imprimir nueve copias de la misma etiqueta.

#### **Notas:**

# **NUMERACI Ó N**

#### **Notas:**

#### **MEMORIA**

Usted podrá utilizar la memoria para almacenar el texto más frecuentemente utilizado. El archivo de texto se conservará en la memoria, incluso después de haber eliminado todos los caracteres del visualizador manteniendo pulsada  $\omega$  y presionando  $\sqrt{BS}$ <sup>Clea</sup> Posteriormente podrá volver a utilizar fácilmente el texto invocándolo de la memoria. La memoria de la máquina podrá almacenar hasta 300 caracteres, que podrán dividirse en nueve archivos de texto. La capacidad máxima de un archivo de texto es de 55 caracteres.

#### **ALMACENAMIENTO DE TEXTO**

**O** Presione la tecla (1-9) correspondiente al número de archivo en el que desee almacenar el texto.

# **BUSQUEDA DE TEXTO GUARDADOS**

Presione la tecla (1-9) correspondiente al número de archivo del texto que desee

**6** Presione  $(\bigcirc \sim)$  para borrar el visualizador e invocar el texto seleccionado.

buscar.

 $(0)$ 

# **BORRADO DE UN ARCHIVO DE TEXTO**

(o ). En el visualizador aparecerá el mensaje "1-9?".

**6** Presione  $\left(\begin{matrix} \text{functing} \\ \text{functing} \end{matrix}\right)$  para borrar el archivo de texto seleccionado.

**O**

Presione la tecla (1-9) correspondiente al número de archivo del texto que desee

borrar.

#### **ESPECIFICACIONES**

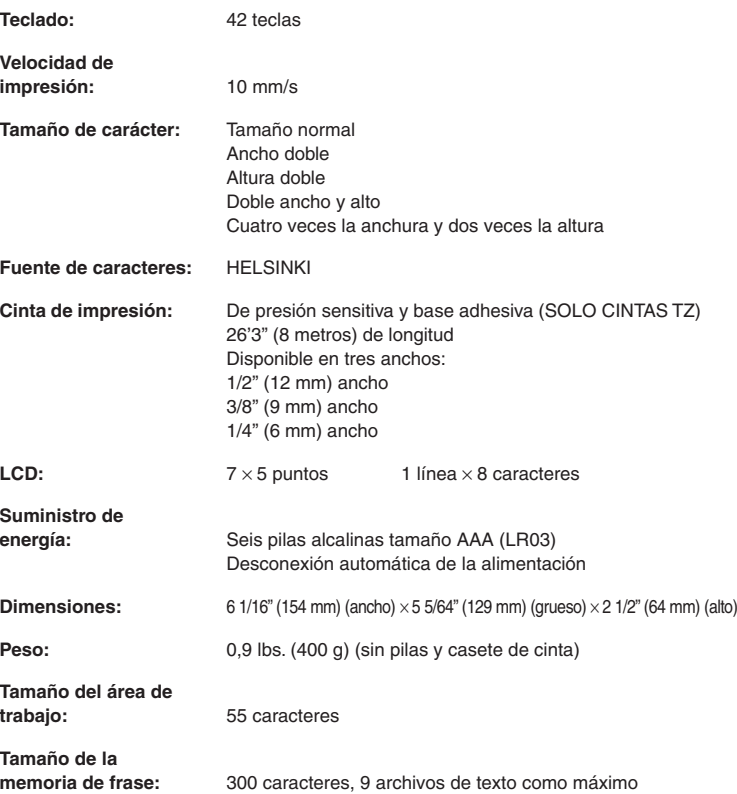

# **LISTA DE MENSAJES**

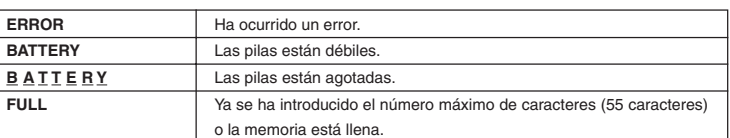

#### **SOLUCIONES A PEQUE ÑOS PROBLEMAS**

#### **IMPORTANT WARRANTY INFORMATION**

After referring to the instruction manual, if you still need assistance, call Brother Customer Service at:

#### Voice: **1-877-4-PTOUCH OR**

#### Fax: **1-901-379-1210**

If you need a local service center, please call 1-800-284-HELP to locate the authorized service center closest to you.

#### SHOULD YOU ENCOUNTER ANY PROBLEMS WITH YOUR PRODUCT, **PLEASE DO NOT RETURN YOUR PRODUCT TO THE STORE!**